# NUGM 2024

# **BILLS, BILLS, BILLS!!**

**(Or, How I learned to Stop Worrying and Figured Out It's Just How You Put Stuff Together.)**

TREY MILLER NOVOROI SYSTEMS, LLC

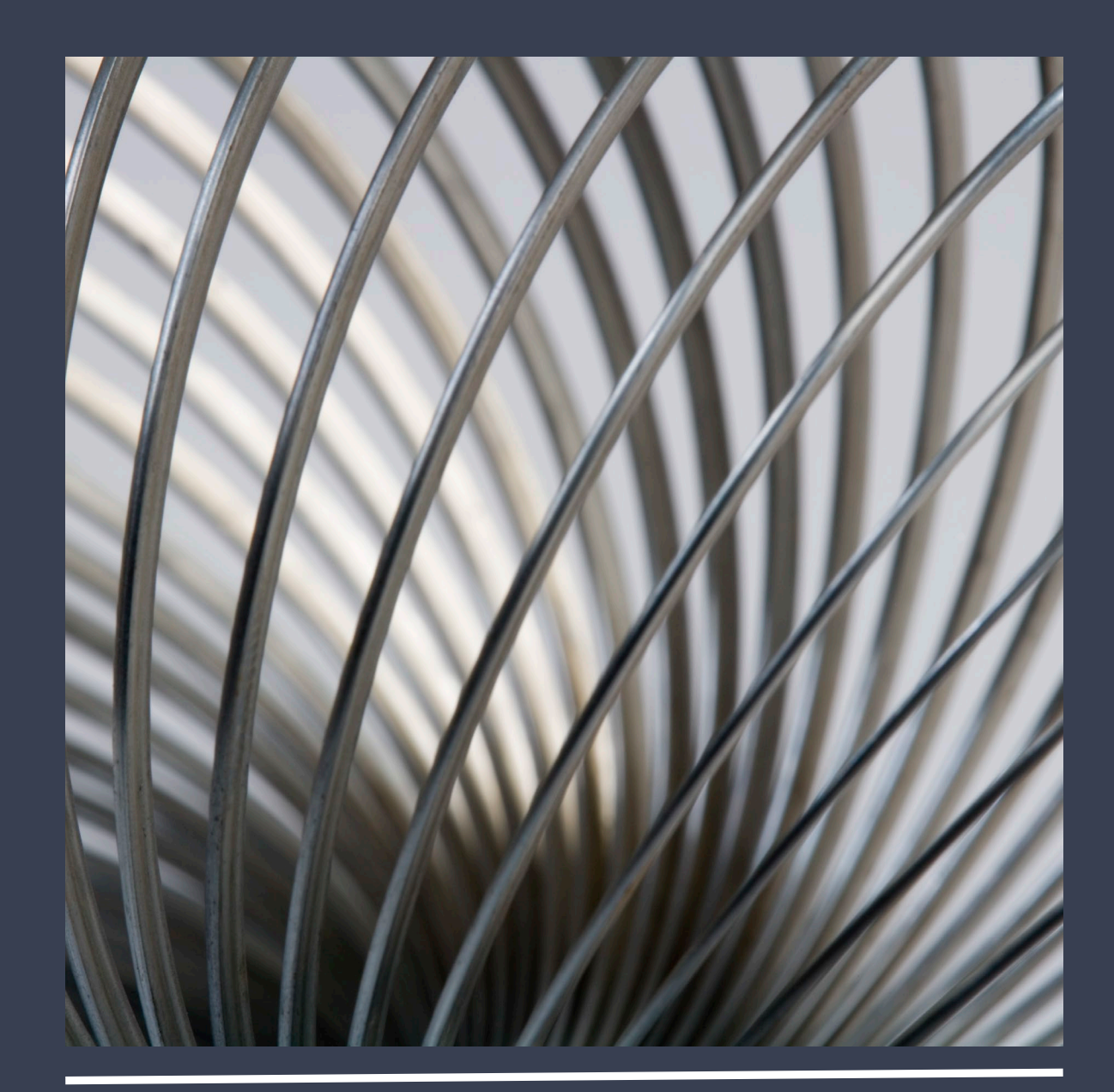

## THE MANUFACTURING BILL OF MATERIAL

- This is one of the main pillars of all ERP systems.
- At its very basic level, the Bill of Material (BOM), details how a finished good is made.
	- Discreet Manufacturing hard edges, nuts and bolts, "weldments", quantities per assembly (QPA).
	- Process Manufacturing fluid mixture, recipes, chemical assay, volumetric measures per compound.
- Critical Manufacturing features of BOMS . . . Well, almost everything! But here's some big ones.
	- Planning Without properly defined BOMS, the "R" in both MRP and ERP has no meaning.
	- Costing The costs established by quantities per assembly and labor to assemble are driven by the BOM.
	- Routings How a finished good is built is frequently determined from the lowest level of its BOM on up.
	- Work Centers Hand in glove with Routings, major work center design considerations are driven by the manufacturing realities of similar BOMs.
	- So many others (Engineering, Purchasing, Shipping and Receiving. . . etc.), almost every critical aspect of a manufacturing system touches on the Bill of Material in some fashion. Bills are important!

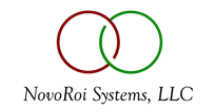

## WHO'S YOUR DADDY?

- The nature of the Bill of Material is like a family tree in that it is a hierarchy.
- The finished good is called the "top level" part, and that is the zero (0) level.
- Each "child" part under the top level is level 1, and has a parent which is the top level 0.
- Each child part under level 1 is level 2 and has a parent part which is level 1.
- So on and so on:
	- Finished Good
		- Level 1 Part A
			- Level 2 A child 1
			- Level 2 A child 2
		- Level 1 Part B
		- ... The "Lowest Level" is important. That is called the Low Level Code (LLC)
- Here's where it gets weird. Those "children" are actually components and they can have multiple "Parents" because they can all be utilized to make multiple finished goods.

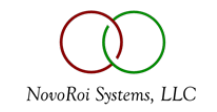

#### THE MANAGE 2000 SHOW.PS – MLB - SLB

- SHOW.PS is the primary function, you can actually run it independently. This is the M2k method for display of the critical bill relationship between Parent and Child assemblies.
- SLB Single Level Bill, very handy for looking at an immediate parent child assembly list.
- MLB Shows the root hierarchy in an indented display. Each Child is indented from its Parent.

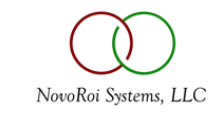

#### Little Used OPTIONS!!

- 1. Bills or Where Used (WU)
- 4. Engr, Cost, Prod, Usage (or Custom Sub)
- 5. Custom Sub Name
- 6. Cost Data Set
- 8. WU End Items Only
- 9. Effective as of ECO system

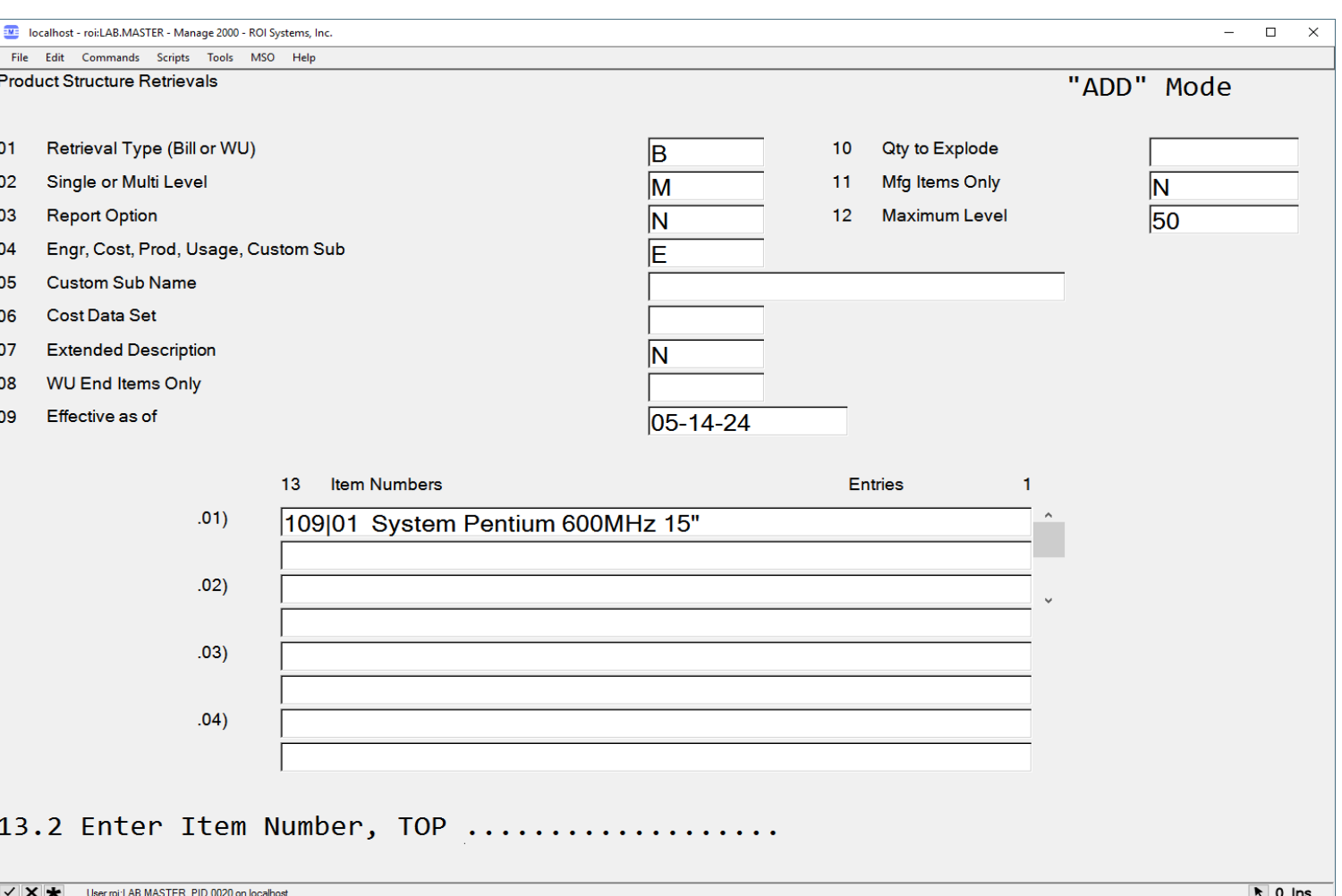

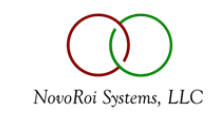

#### SHOW.PS

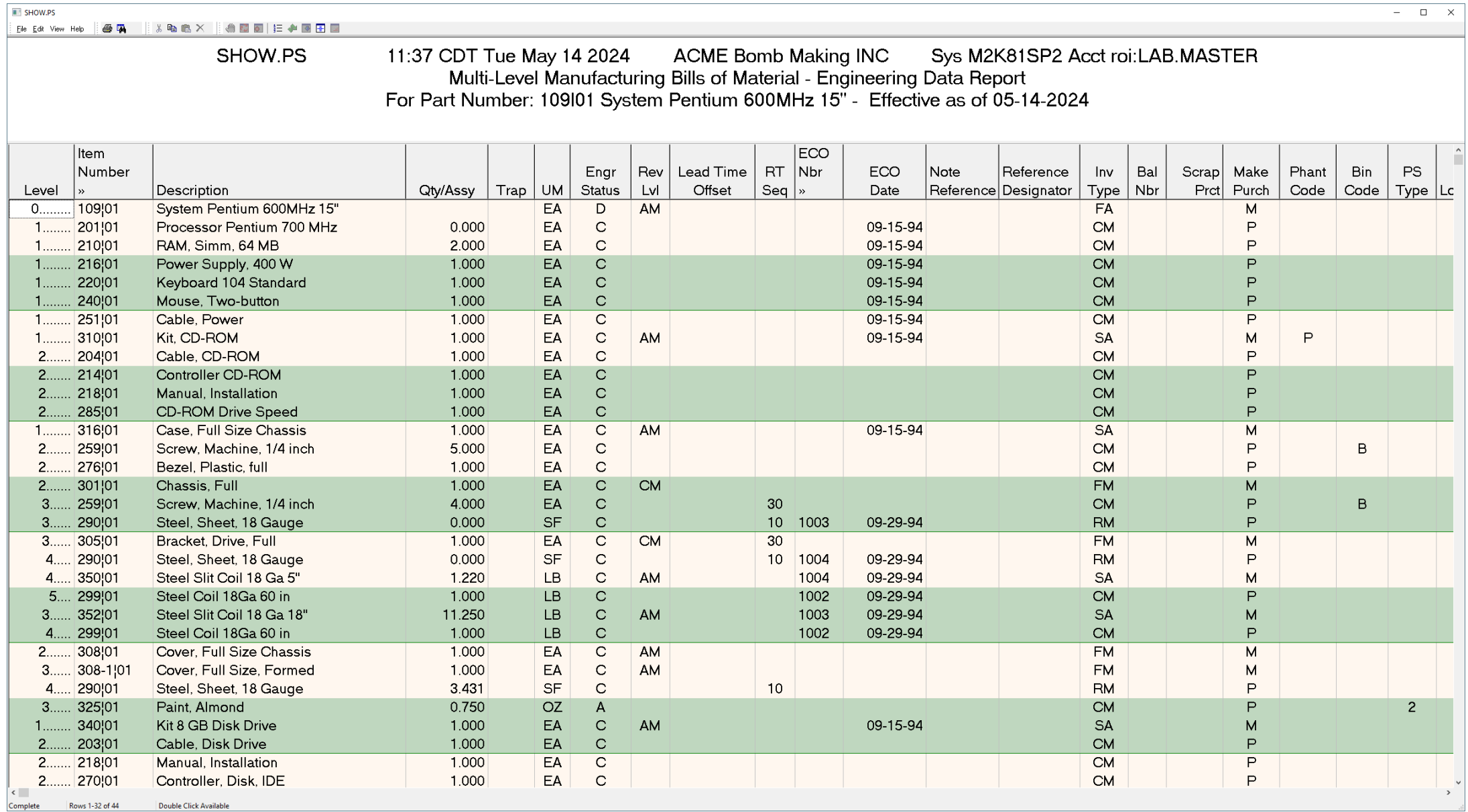

NovoRoi Systems, LLC

#### BASIC SETUP

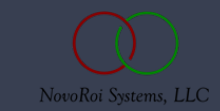

### BILLS – BASIC SETUP – COMPANY.NAME - QPA

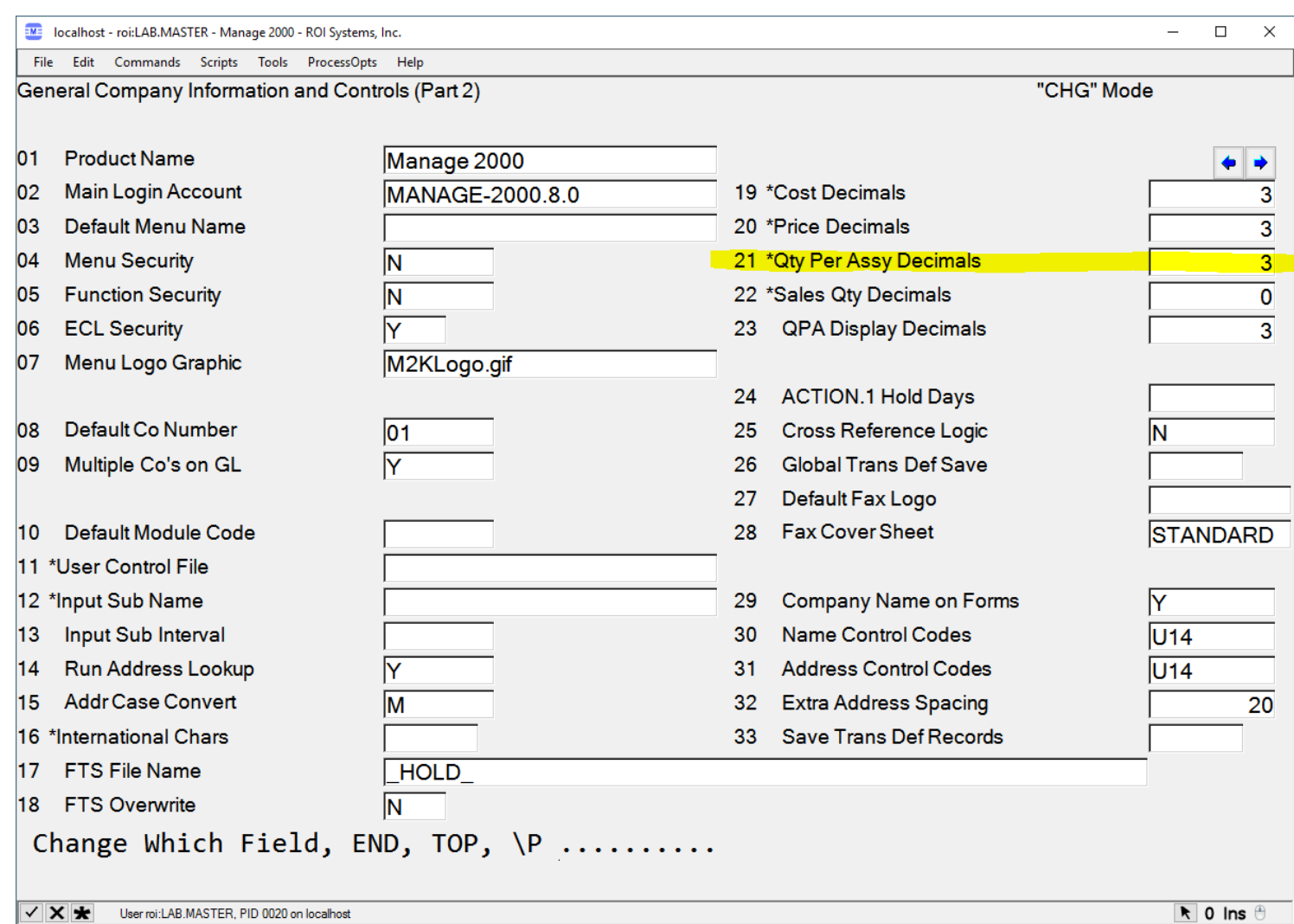

- **The QPA decimals are referred to as QDEC in the M2k system.**
- **This is an initial setup constant as dictated by the "\*" next to the prompt #.**
- **Generally you do NOT want to change these significant digits, but it can be done.**

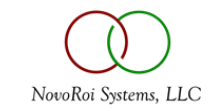

#### BILLS – BASIC SETUP – GL.COA.MAINT

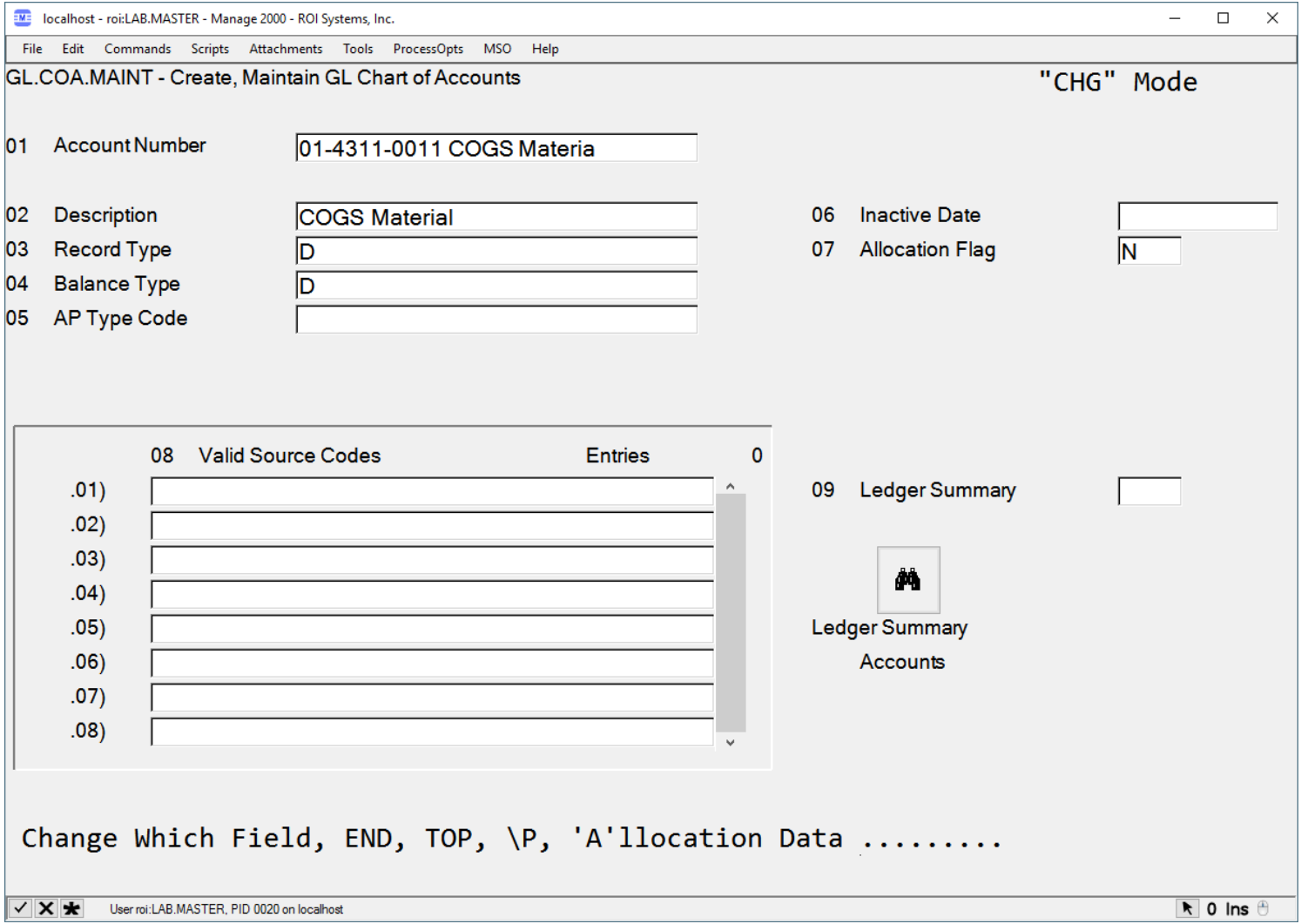

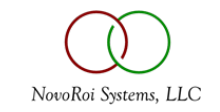

#### BILLS – BASIC SETUP – BM.CONSTANTS

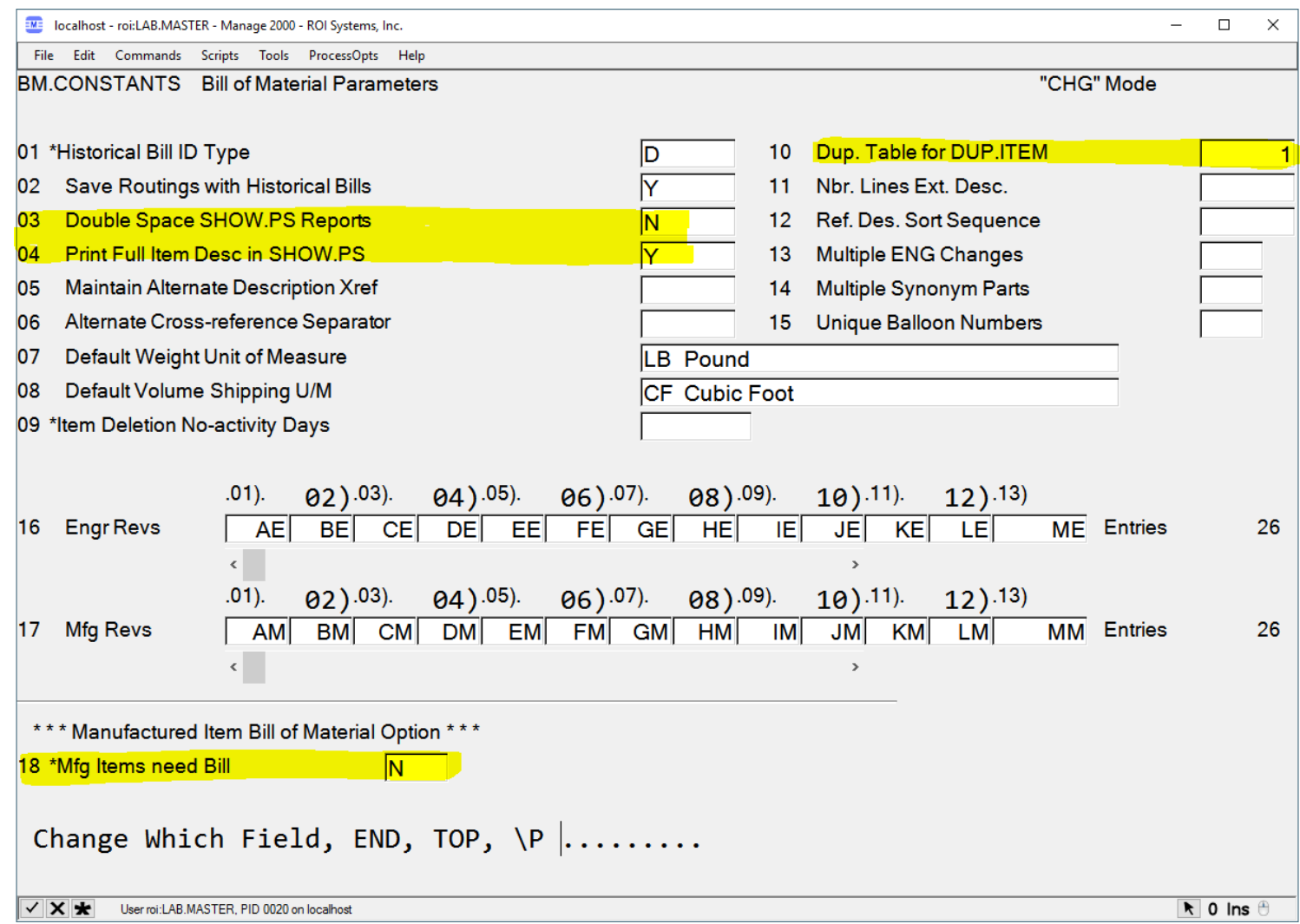

- **Basic display options for SHOW.PS. These are system wide, for all users.**
- **Default duplication table for DUP.ITEM.**
- **Manufacturing Part (as opposed to Purchase part) MUST have a bill of material.**

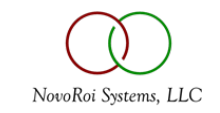

### BILLS – BASIC SETUP – COST ROLL – CR.CONSTANTS

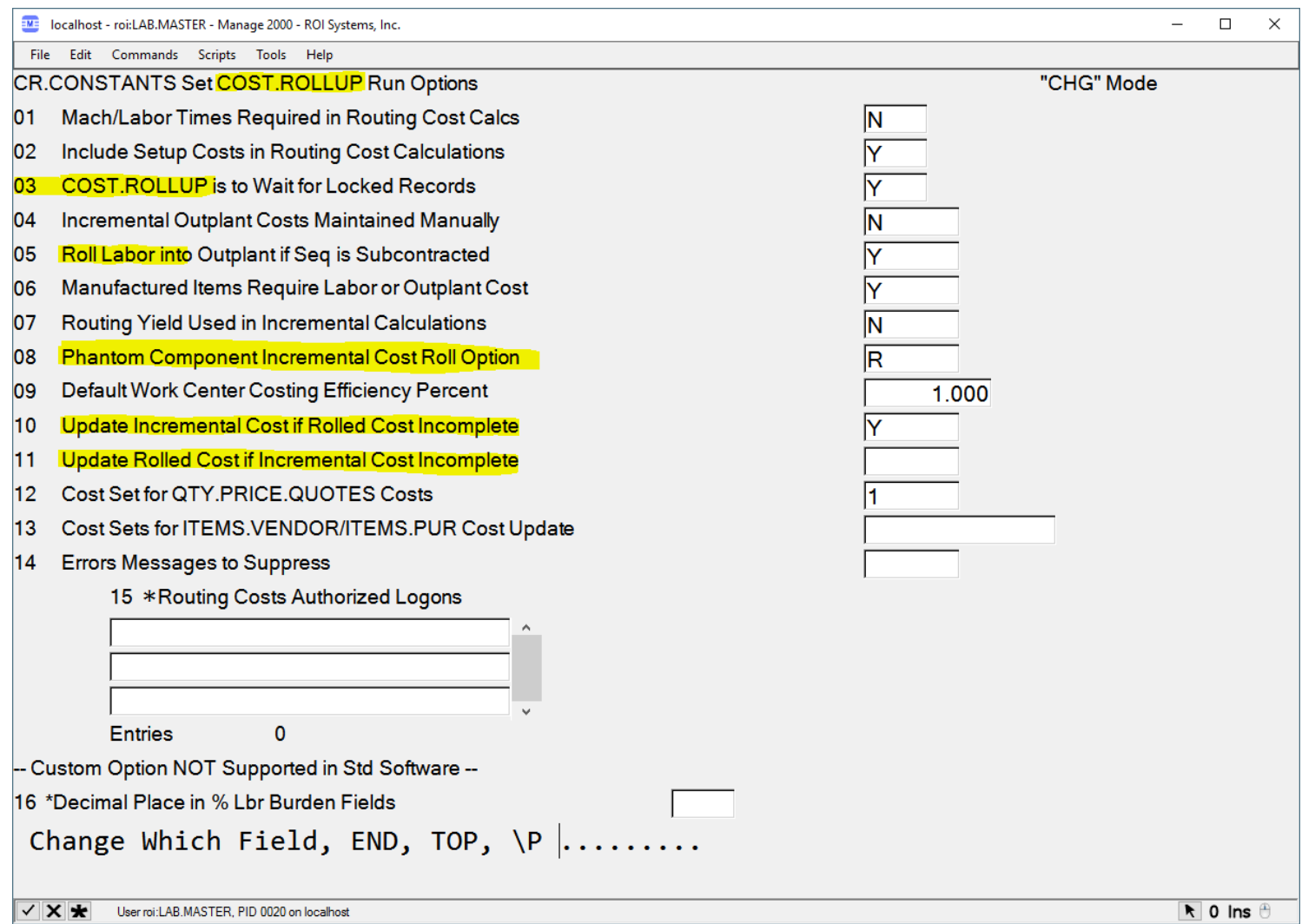

• **The Cost Rollup process is one of the most useful automated accounting features of the M2k system and it is entirely dependent upon good BOM design.**

• **Any feature in the CR.CONSTANTS screen which uses the term "roll" will be directly related to a bill walking operation.**

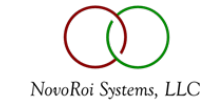

## BILLS – BASIC SETUP – OTHER POTENTIAL CONSTANTS

Each of these constant settings are a discussion class in their own regard, but be aware that basic BOM setup cannot be considered complete without investigating these settings for relevance to your manufacturing processes:

- INV.CONSTANTS Inventory Constants
- COST.CONSTANTS BOMS are critical to costing and so cost constants affect BOMS
- WC.CONSTANTS Work Center constants can be used to manage BOMS on the shop floor
- MRP.CONSTANTS There is no greater impact to MRP than good bill structure
- CONTROL.ACCOUNTS Setting proper inventory accounts is critical to BOM accounting

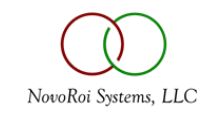

#### BILLS – BASIC SETUP - ITEMS

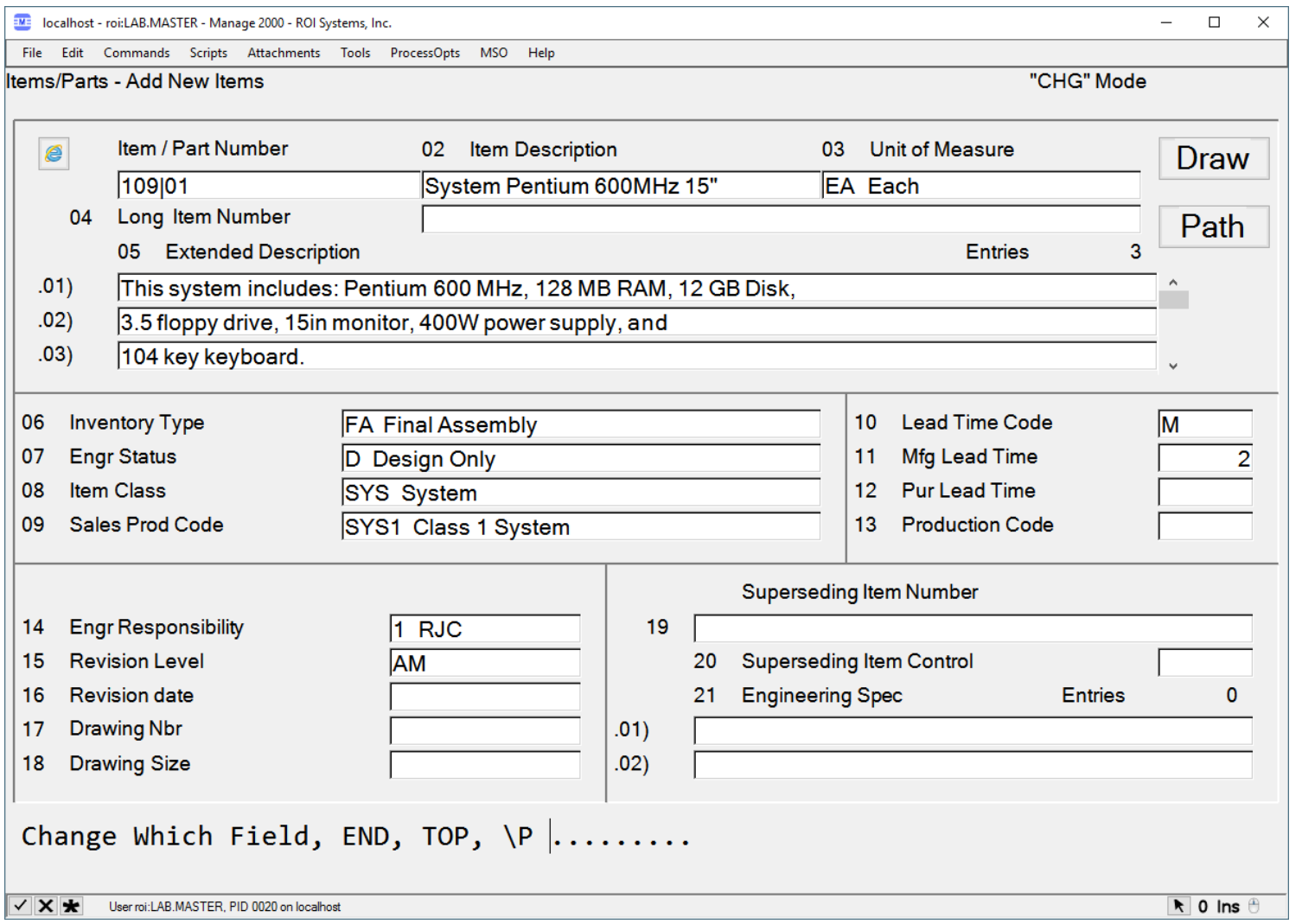

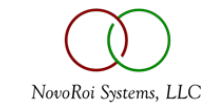

#### BILLS – BASIC SETUP – DUP.ITEM

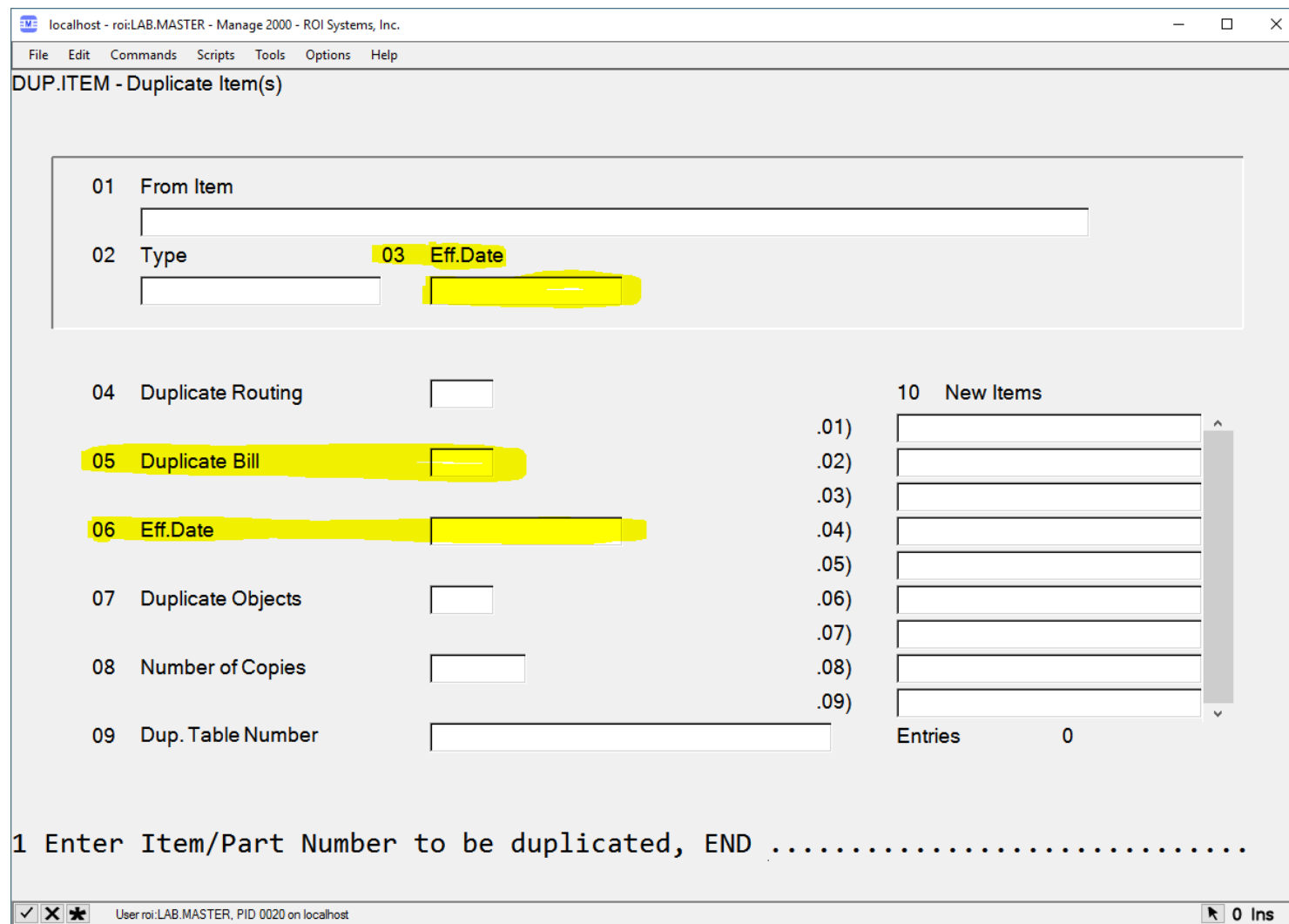

- **The Effective Date elements of the item duplication process draw on the existing bill of material for the item being duplicated.**
- **If you are using good engineering effective revision control, then item and bill duplication can be useful to create a copy of a part for a specific timeframe.**

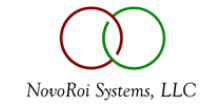

#### BILLS – BASIC SETUP – DEFINE.DUP.FIELDS

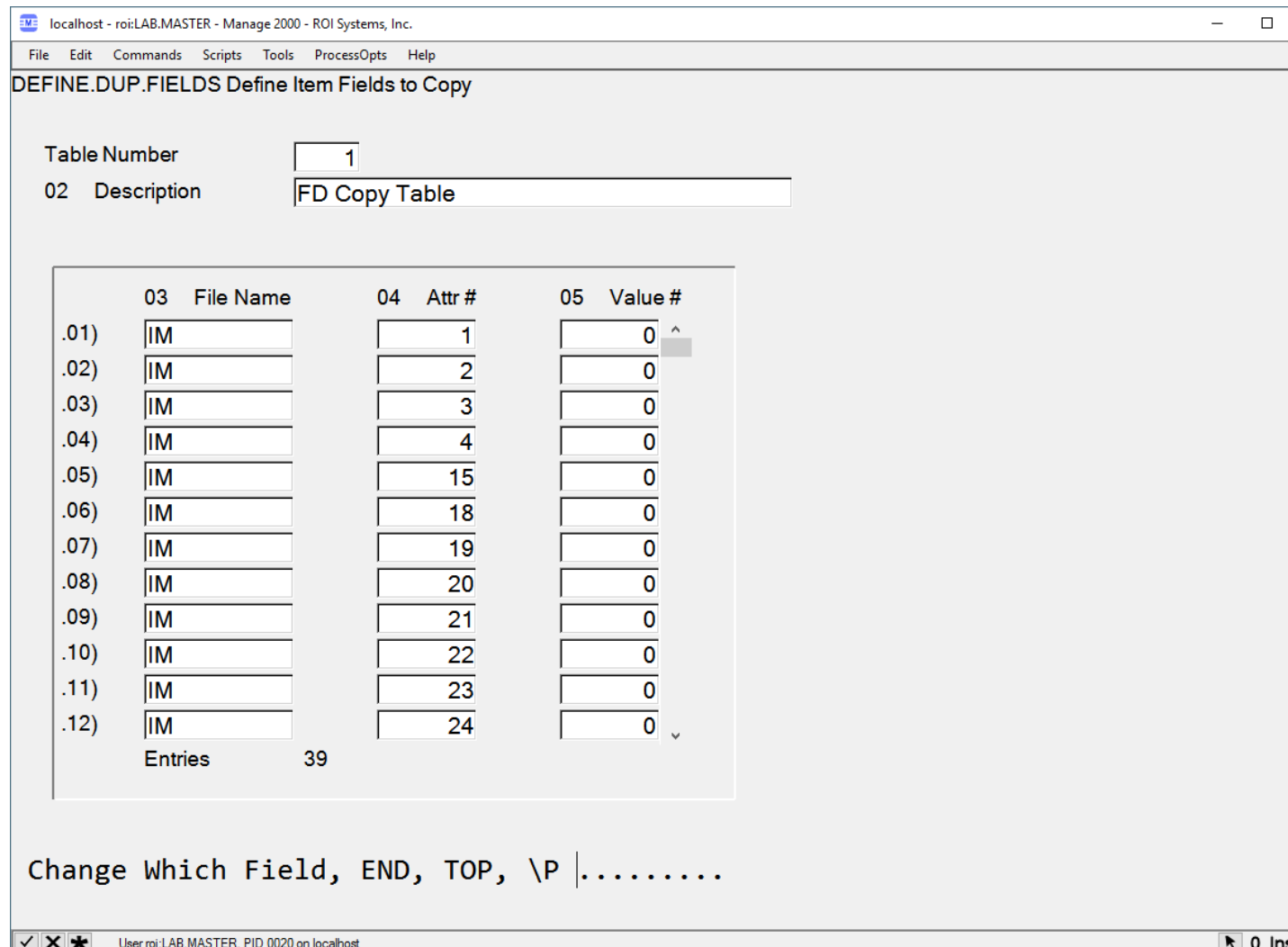

• **Multiple duplication schemes can be dictated by the table numbers 1 – 9.**

 $\times$ 

• **These schemes are arrays of critical Item attributes in the Item Master (IM), Inventory Planning (IPL), and IM.UDEF files which will be duplicated when this table scheme is used.**

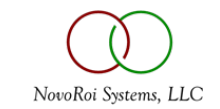

#### BILLS – BASIC SETUP – COPY.BILL

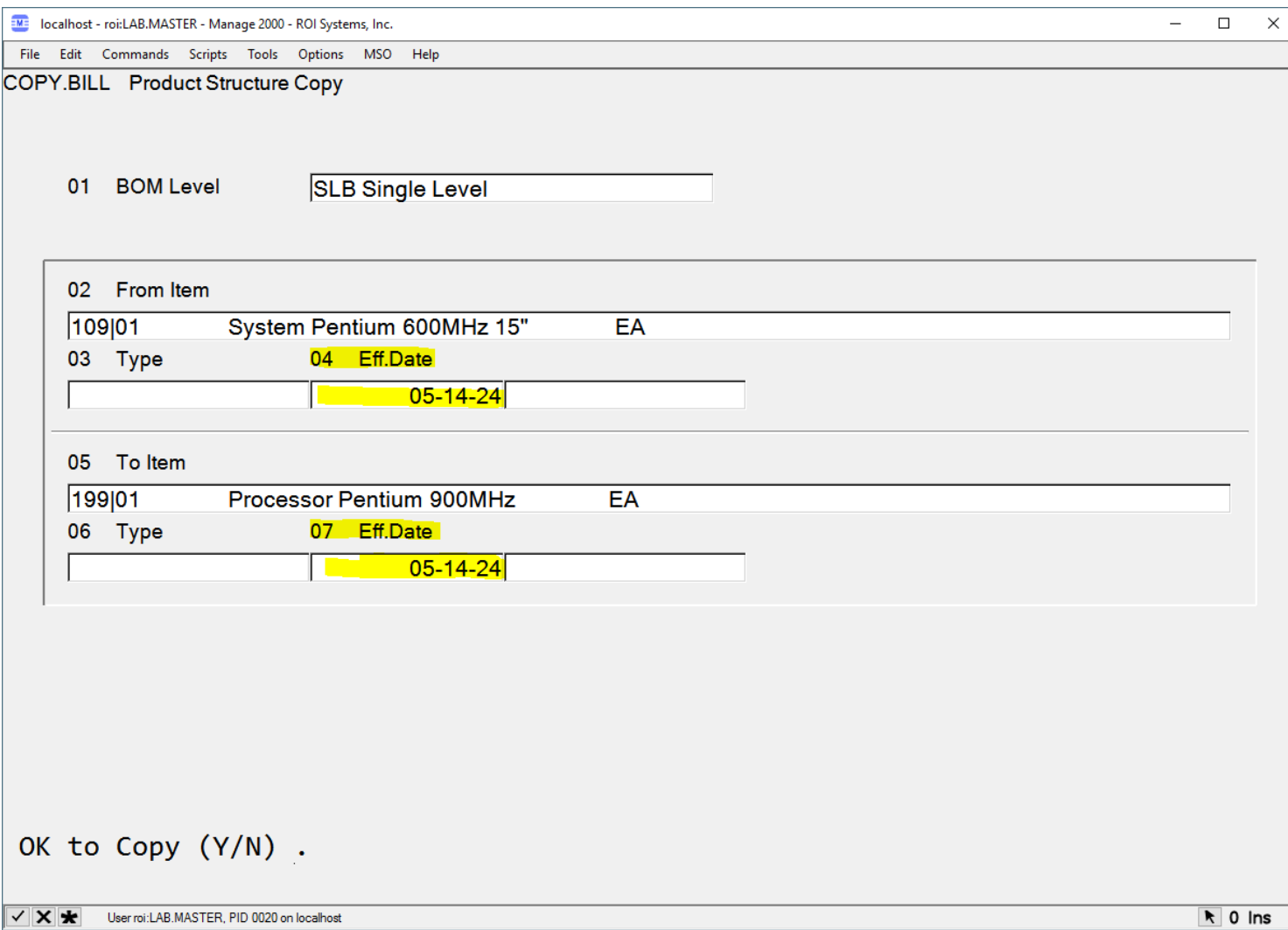

- **Once again, an opportunity to used dates of effectivity can be utilized.**
- **The effective date BOM being copied from is a point in time (Revision) on the existing bill.**
- **The effective date of the BOM being copied to is the date that this bill will become useful to the system.**

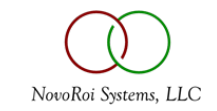

#### BILL.ENTRY

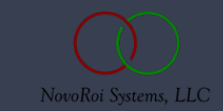

#### BILLS – BILL ENTRY – BOM.ENTRY

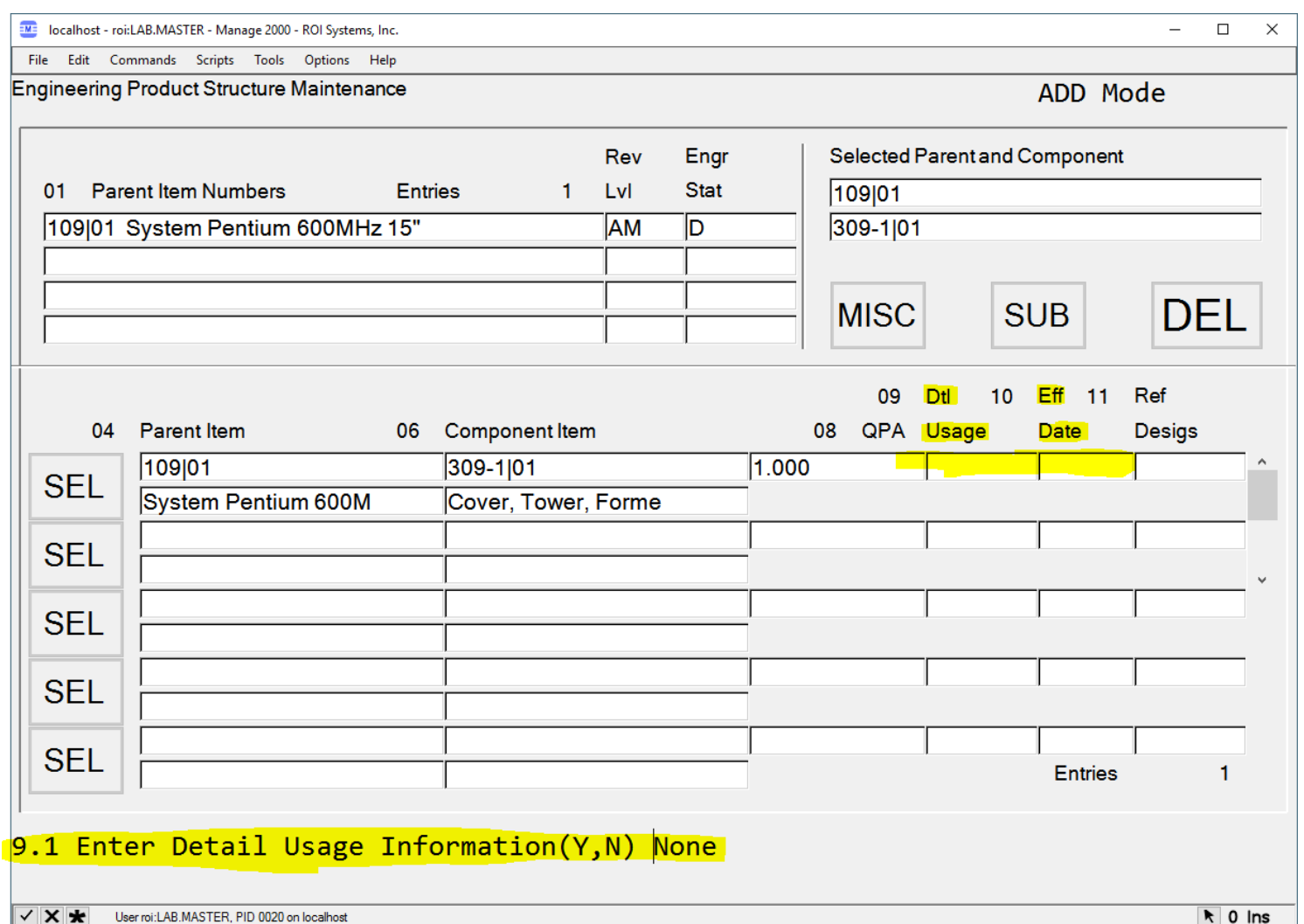

- **BOM.ENTRY allows for direct detail information related to QPA to be designated in a useful data entry screen.**
- **The Enter Detail Usage prompt calls out a secondary screen to detail what is comprised into the QPA total.**

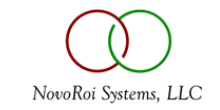

#### BILLS – BILL.ENTRY – BOM.ENTRY – USAGE.DETAIL

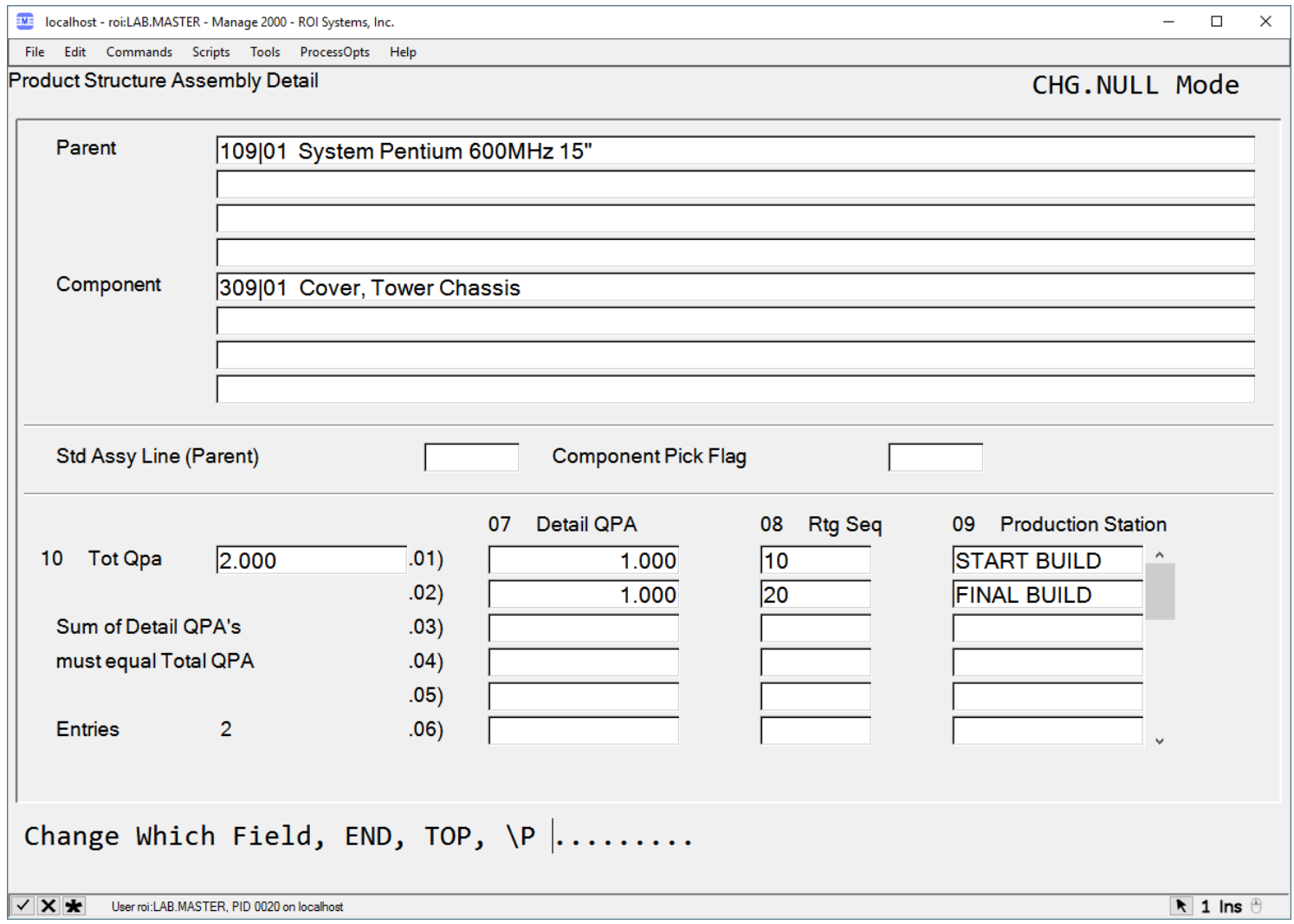

- **Detail QPA must tie to the final total.**
- **The routing sequences provide a step by step guide for arriving at the detail QPA values.**

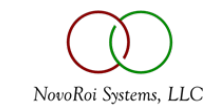

#### BILLS – BILL.ENTRY – SF.BILLS

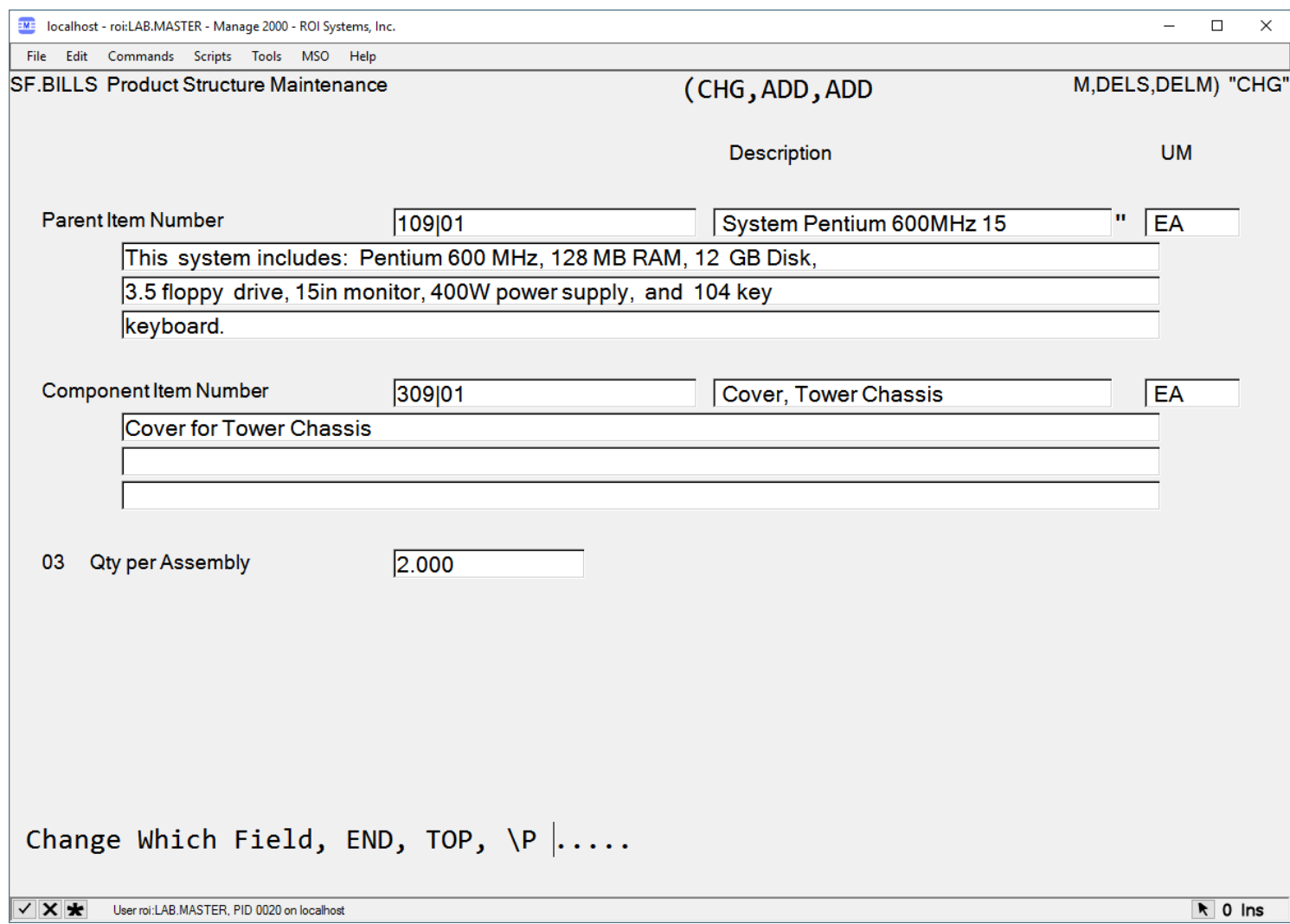

• **SF.BILLS offers a very quick means for altering QPA.**

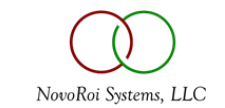

#### BILLS!!!

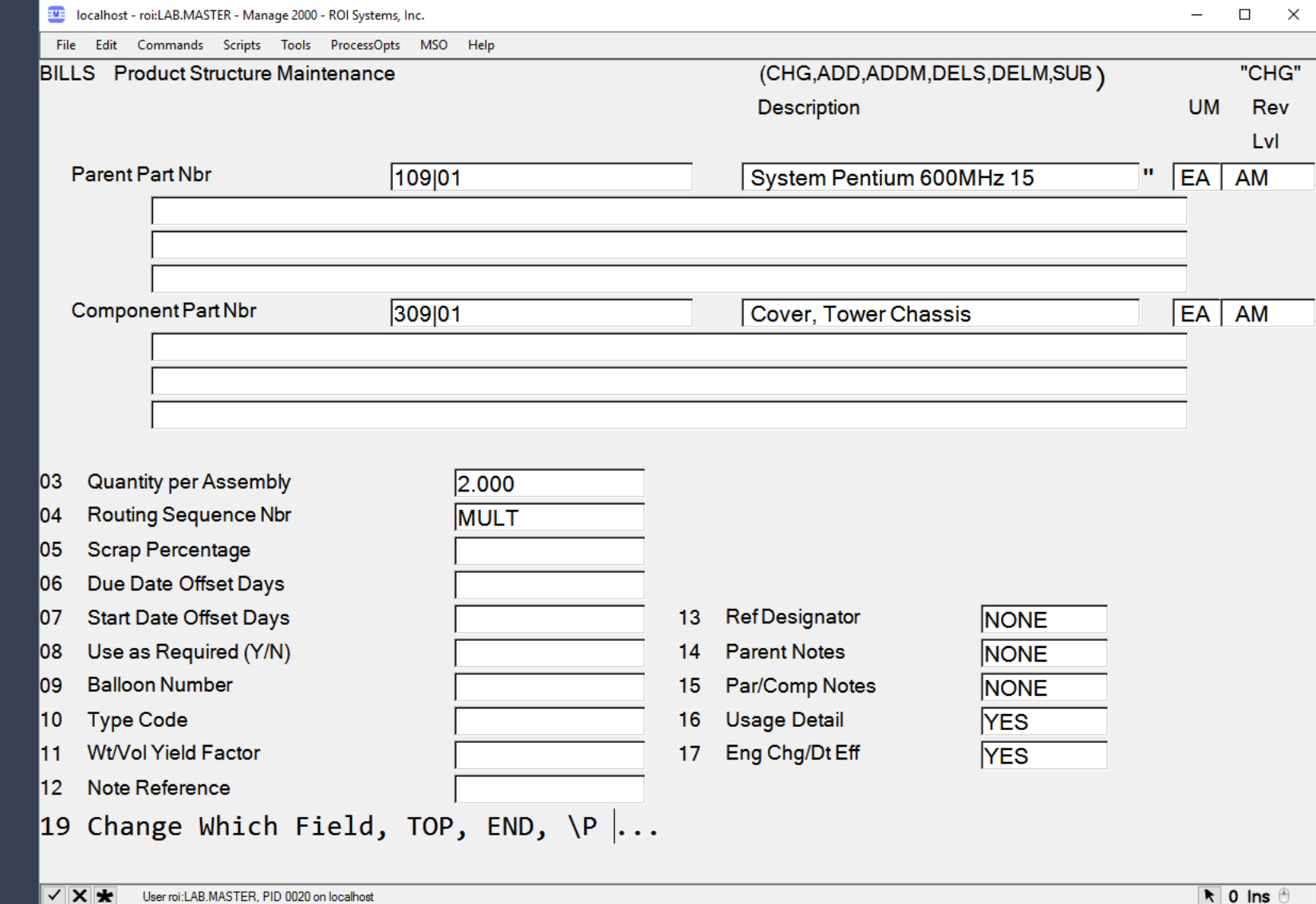

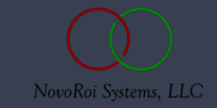

#### BILLS – USAGE.DETAIL

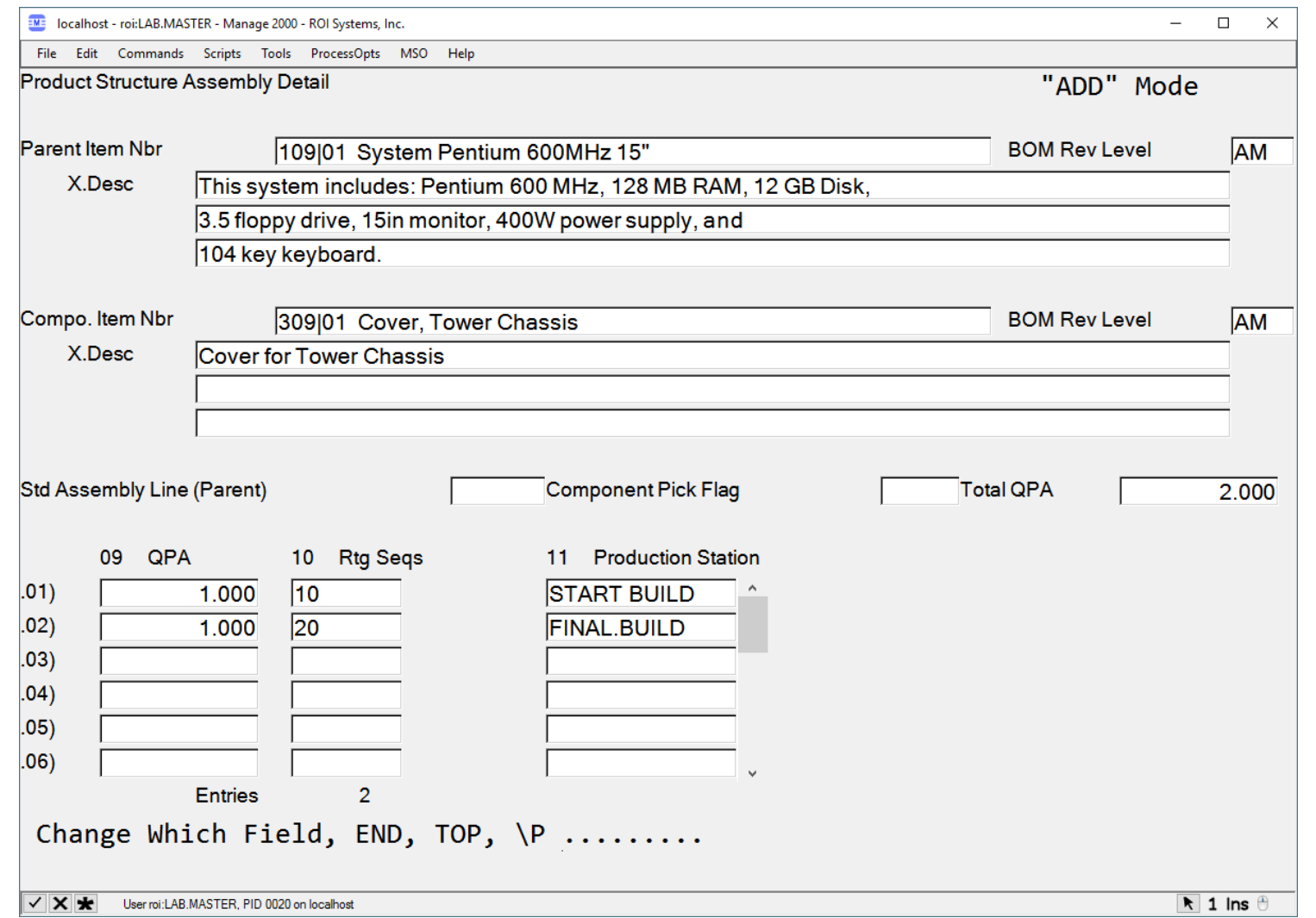

• **The same usage detail system available in the BOM.ENTRY function with specific relation to only the Parent/Child relationship being operated upon on the primary BILLS screen.**

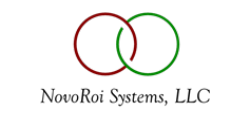

#### BILLS – EFFECTIVE DATES

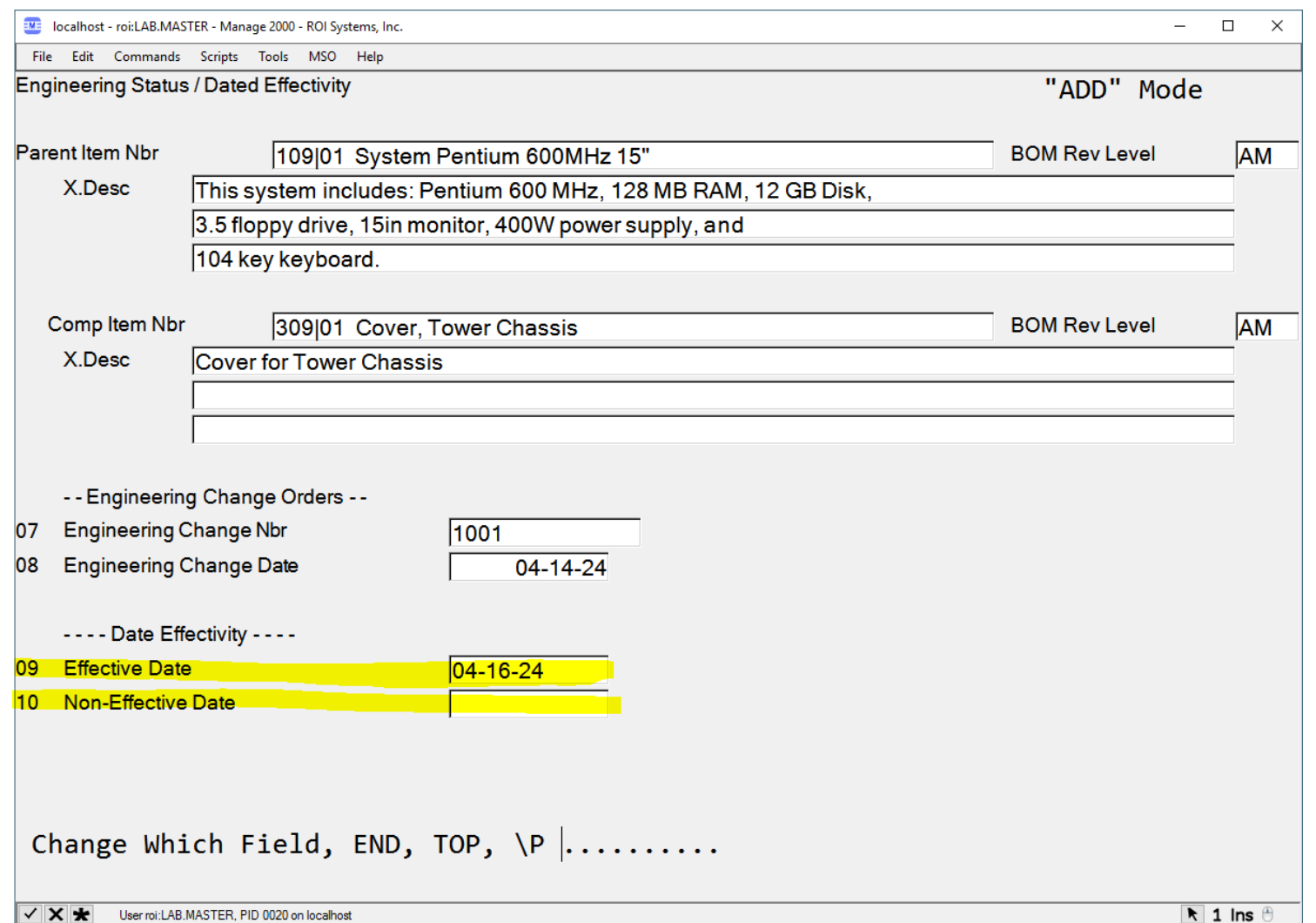

- **The effective date can be used in SHOW.PS to display the state of a bill of material at a specific point in time (revision).**
- **The Non-Effective date is the point in time that this parent-child relationship is no longer valid to the BOM structure.**

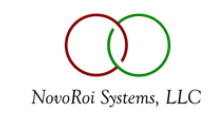

#### BILLS – PARENT NOTES

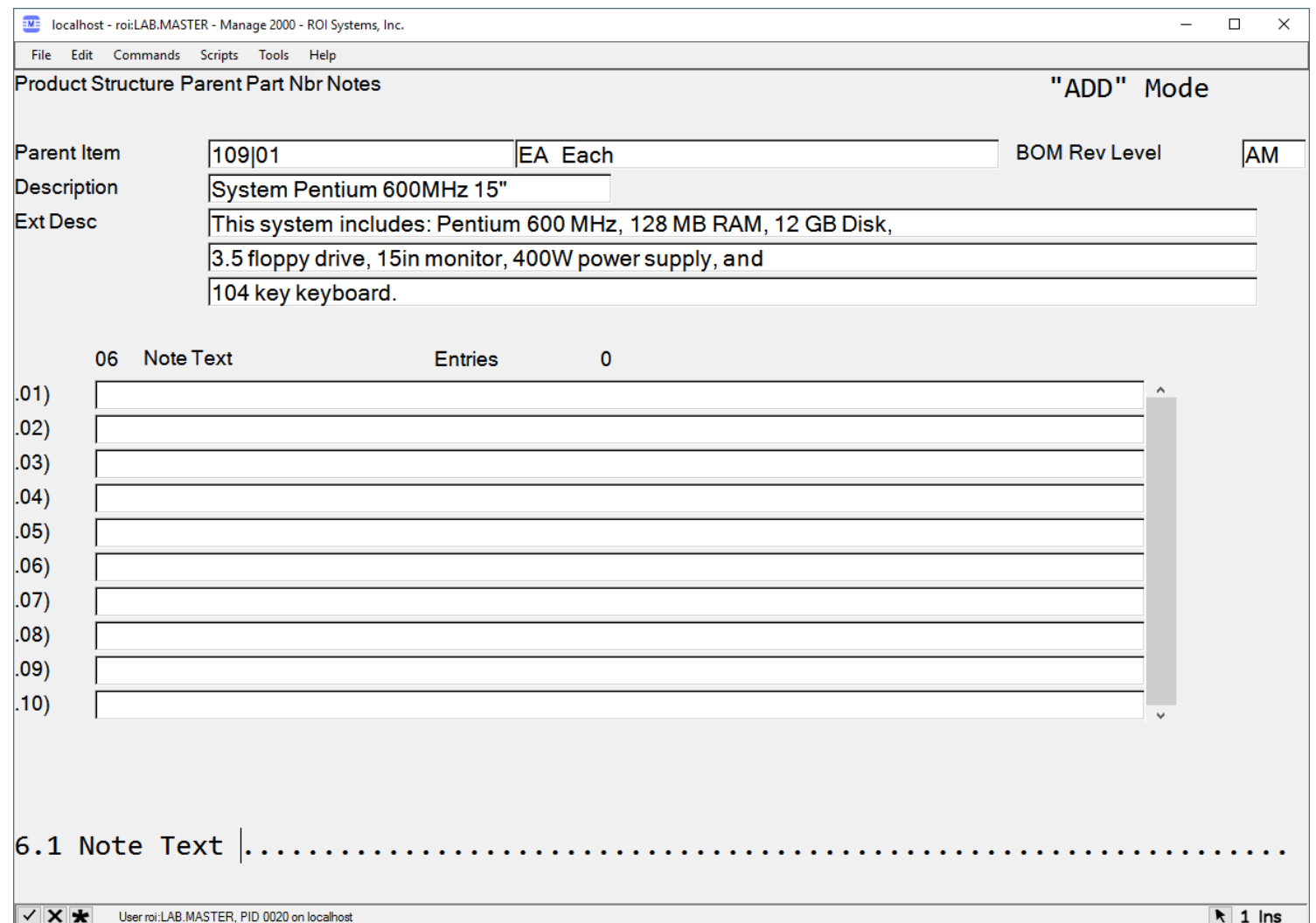

• **Parent Notes are added to the Item Master (IM) record.**

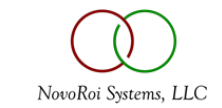

### BILLS – PARENT/COMPONENT NOTES

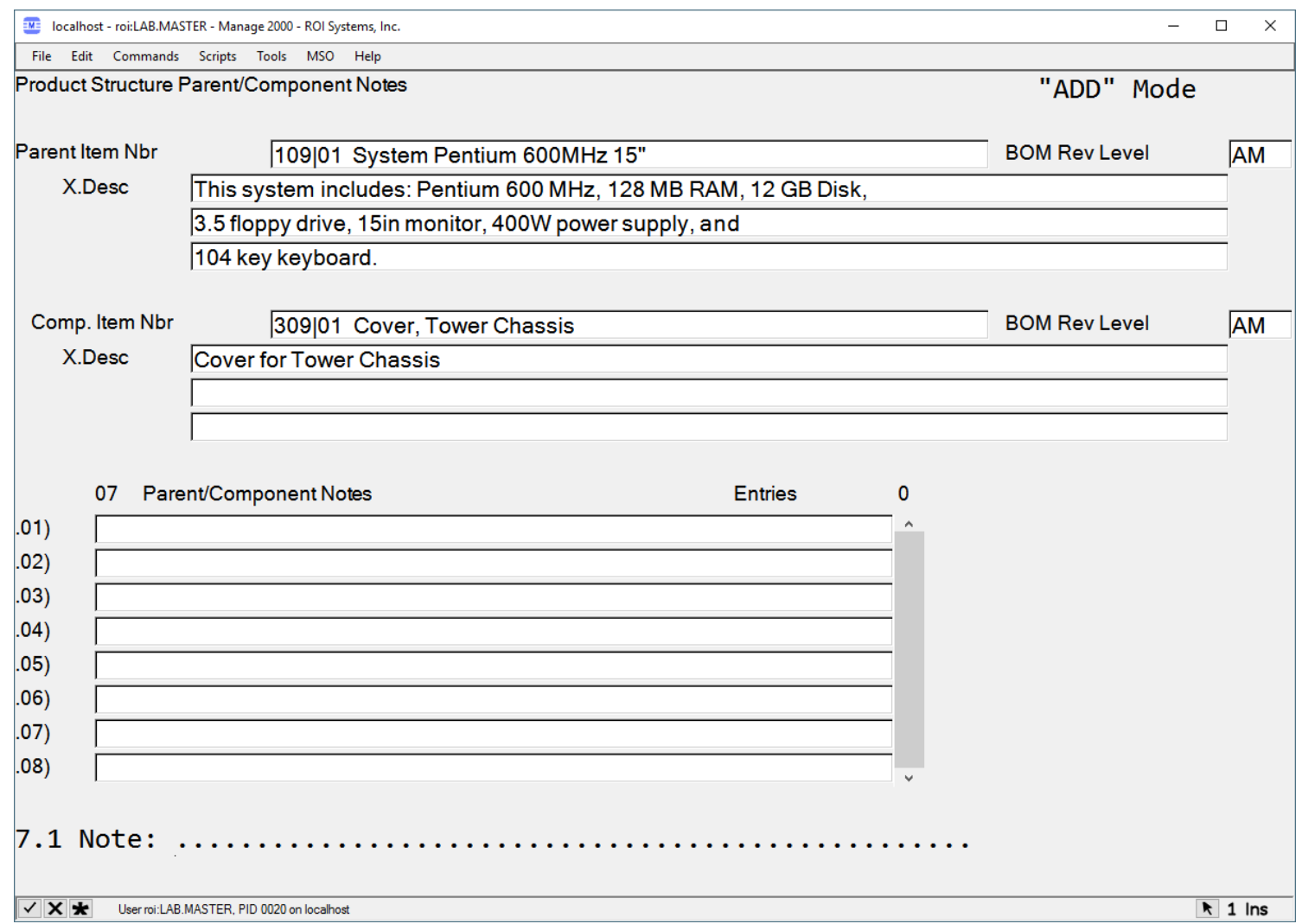

• **Parent/Component Notes are added to the Product Structure (PS) record.**

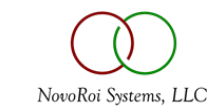

### BILLS – PS TYPE – UNIQUELY POWERFUL!!!

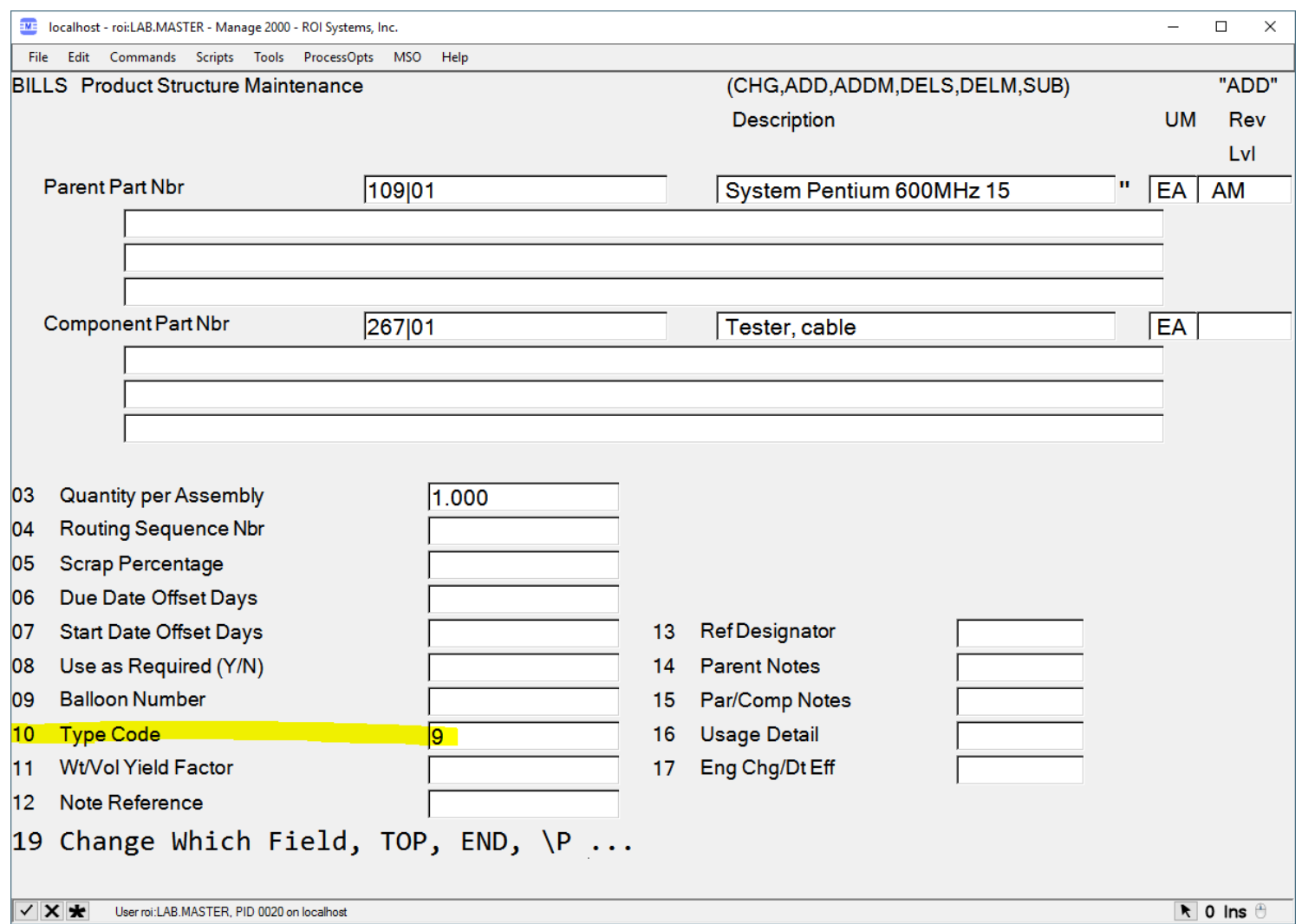

- **This field recognizes "blank", "0", or "1" for material requirements (MRP) planning but bypasses the parentcomponent relationship for any user-defined code.**
- **If this field is blank, all types of bill of materials are valid.**
- **A user-defined code, which is not validated, indicates a defined product structure type. This is useful for maintaining an accurate bill of materials that includes noninventoried items. Examples are drawings, sand from a yard pile, tap water, and packaging tape.**

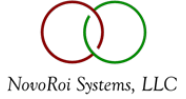

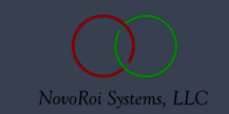

## QUESTIONS?

# NUGM 2024

# **THANK YOU**

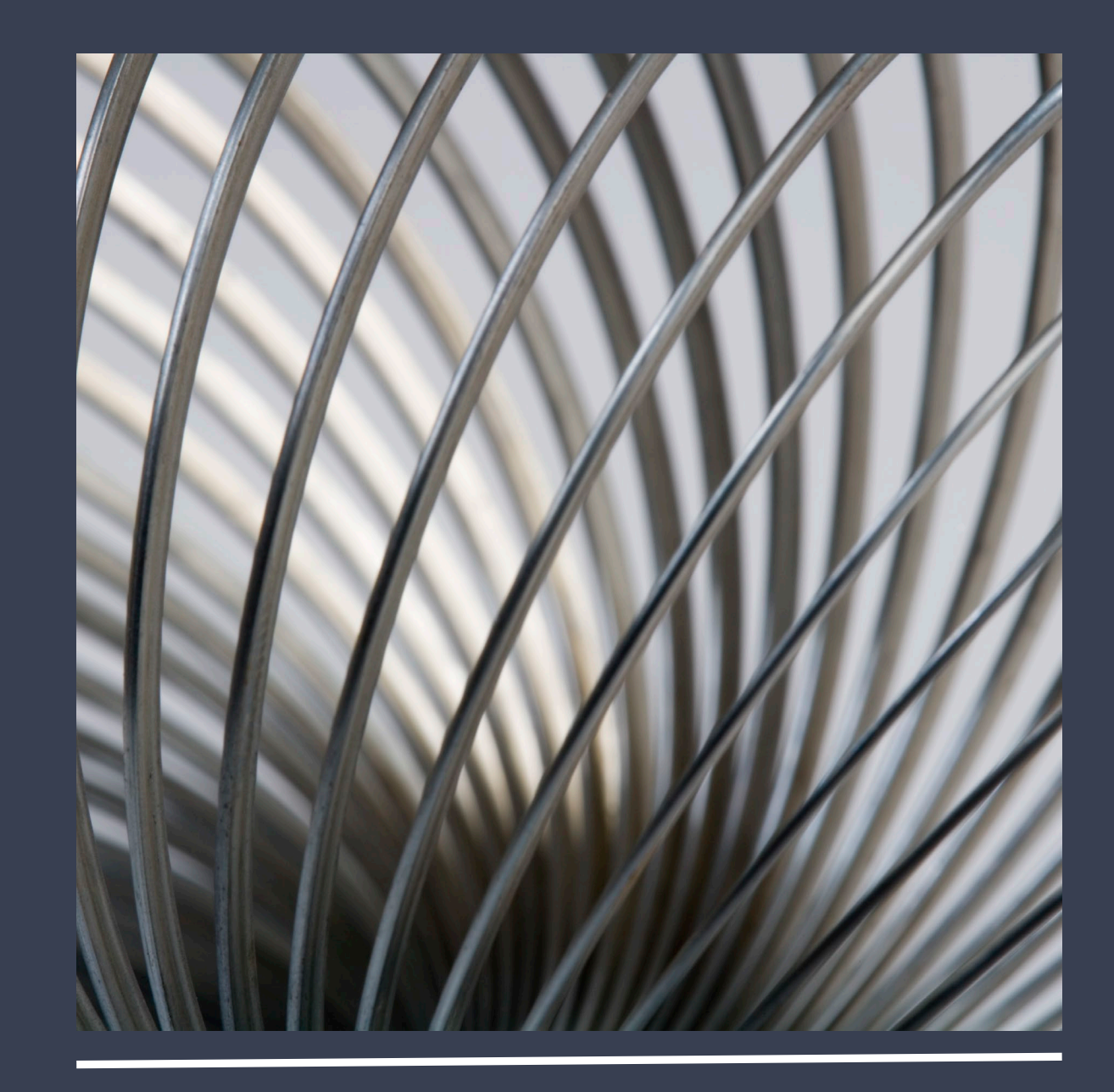